**TLA7012 Tektronix Logic Analyzer Declassification and Security Instructions** 

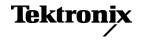

Copyright © Tektronix. All rights reserved. Licensed software products are owned by Tektronix or its subsidiaries or suppliers, and are protected by national copyright laws and international treaty provisions.

Tektronix products are covered by U.S. and foreign patents, issued and pending. Information in this publication supersedes that in all previously published material. Specifications and price change privileges reserved.

TEKTRONIX and TEK are registered trademarks of Tektronix, Inc.

### **Contacting Tektronix**

Tektronix, Inc. 14200 SW Karl Braun Drive P.O. Box 500 Beaverton, OR 97077 USA

For product information, sales, service, and technical support:

- In North America, call 1-800-833-9200.
- Worldwide, visit www.tektronix.com to find contacts in your area.

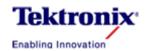

## Logic Analyzer Technical Report

Date: Oct. 12, 2005

Subject: Memory Erasure & Parts in TLA7012.

#### MEMORY ERASURE PROCEDURE

This product contains an open architecture PC with a removable hard drive. All user storable data is stored on the hard drive. There are DOD approved scrubbing software packages available for the hard drive. We have no recommendations regarding the available packages. After the hard drive has been scrubbed, you can reinstall the operating system using the Image CD that came with the Logic Analyzer. This returns the Logic Analyzer hard drive to the initial factory shipped state.

Another approach is that you can simply remove the removable hard drive. It is located on the side panel for easy removal. This drive can then be stored or destroyed.

Turn the power off for at least 20 seconds to clear volatile memory.

Remove setup information from the BIOS by resetting the BIOS to default on power-up. Before exiting the BIOS setup, go to the Configuration page and select Video Configuration. Make the following changes:

- Set the Boot display setting to CRT+LFP
- Set the Local Flat Panel setting to Enabled.
- Go to the LFP Control Sub Menu and change the Backlight Control setting to PWM.

Save and Exit the BIOS setup.

Remove all CDs. Rewritable CDs can be formatted, stored or destroyed. Non-rewritable CDs can either be stored or destroyed.

If you have any questions, contact the Tektronix Technical Support Center at 1-800-833-9200\*3.

### MEMORY PARTS

## 671-5920-01 - Interface Board

| Part Number | Reference<br>designator | Description                                            | Use                                                                          |
|-------------|-------------------------|--------------------------------------------------------|------------------------------------------------------------------------------|
| 156-8978-00 | U0100<br>U100           | IC, Memory, CMOS, SDRAM; 4M X 16<br>Bit X 4 Banks, 64M | Synchronous DRAM: Stores the instrument code in volatile memory.             |
| 156-9307-00 | U310                    | IC, Memory, CMOS, Flash; 4M X 8                        | Flash: Stores the instrument code and MAC address in non-volatile memory.    |
| 156-9540-00 | U230                    | IC, Memory, CMOS, Flash, 2M (512 X 4)                  | Flash: Stores the model number and serial number in non-volatile memory.     |
| 156-9696-00 | U520                    | IC, Memory, FPGA, 1Mbit                                | PROM: Contains the FPGA image for instrument control in non-volatile memory. |

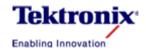

# Logic Analyzer Technical Report

| 156-9811-00 | U231 | IC, Memory, CMOS, PROM, 4M    | PROM: Contains the FPGA         |
|-------------|------|-------------------------------|---------------------------------|
| 130-7011-00 | 0231 | 10, Memory, Civios, 1 Kow, 4W | image for instrument control in |
|             |      |                               | non-volatile memory.            |

# 039-0164-00 - Motherboard (made by the Radisys Corp.)

| Part Number                  | Reference<br>designator | Description | Use                                                   |
|------------------------------|-------------------------|-------------|-------------------------------------------------------|
| Radisys part                 | MM1, MM2                | SO-DIMM     | SO-DIMM: Motherboard DDR2 volatile memory modules.    |
| Atmel<br>AT49LW080-33JU      | U37                     | BIOS        | Flash: Stores the BIOS in 8Mbit non-volatile Flash.   |
| Intel / NH82801<br>FBM SL89K | U23                     | CMOS        | CMOS: Motherboard ICH6 chipset CMOS volatile storage. |

# 671-5921-00 - Front Panel Board

| Part Number | Reference<br>designator | Description                      | Use                                                               |
|-------------|-------------------------|----------------------------------|-------------------------------------------------------------------|
| 163-1321-01 | U413                    | IC, Processor, CMOS, EPROM, 8 KB | EPROM: Stores the front panel keypad code in non-volatile memory. |
| 163-1453-00 | U422                    | IC, Processor, CMOS, EPROM, 8 KB | EPROM: Stores the front panel keypad code in non-volatile memory. |

# **Hard Disk Drive**

| Part Number | Reference<br>designator | Description                              | Use                                                                                                    |
|-------------|-------------------------|------------------------------------------|----------------------------------------------------------------------------------------------------|
| 119-7189-00 | Hard Disk Drive         | Hard Disk Drive, 80 GB, 3.5 in., Hitachi | Contains the operating system, Applications software, captured waveform records, instrument settings, display image and user programs in non-volatile memory. |

If you have any questions, contact the Tektronix Technical Support Center at 1-800-833-9200\*3.